# 시험(예시)방법 설명서 [측량 및 지형공간정보(산업)기사, 측량기능사] 토탈스테이션 설명서

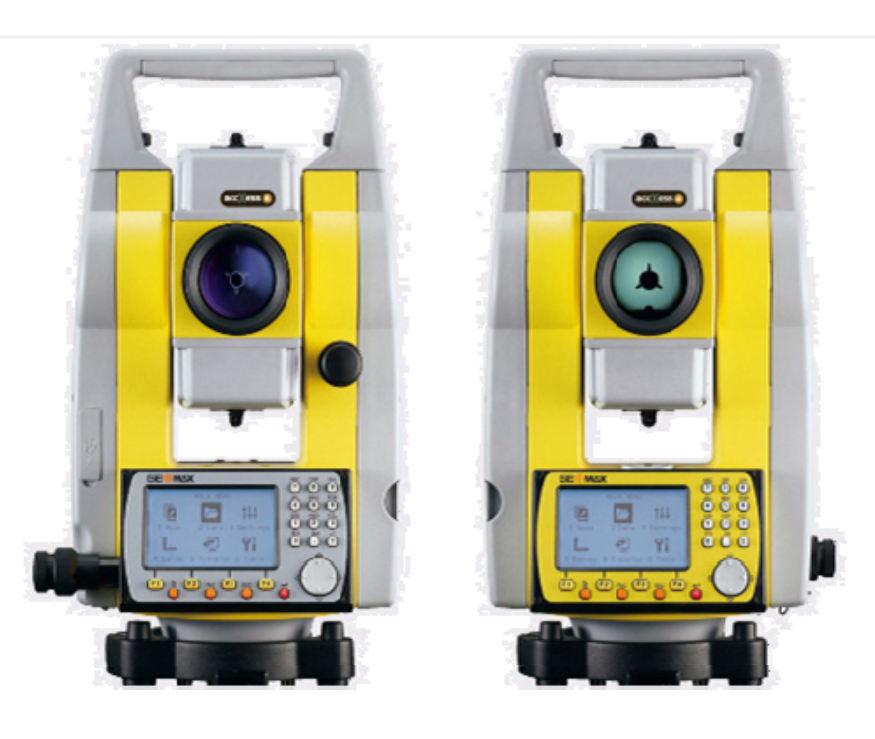

ZOOM 30 Series ZOOM 20 Series

**한양측량시스템 한글 설명서**

**한글 설명서**<br>Version 1.33

## 토탈스테이션(Total Station) 측량의 작업 형 시험(예시)

※ 시험시간 : [ ○ 표준시간:35분 ○ 연장시간 : 없음 ]

### 1. 요구 사항

측점 A와 B의 좌표가 ( 1000,1000). ( 1000, 1080 )이라 가정 할 때 측점 A와 B에 기계를 설치 하여 각 측선 AC, AF , BD , BE의 방위각 과 거리 및 측점 C , D , E , F 의 좌표를 관측하고, CE의 거리를 구하시오.

※ 프리즘 상수는 감독의원의 지시에 따르시오. ( 단, A점의 좌표의 단위는 m 이고, AB의 방위각은 90°이다. )

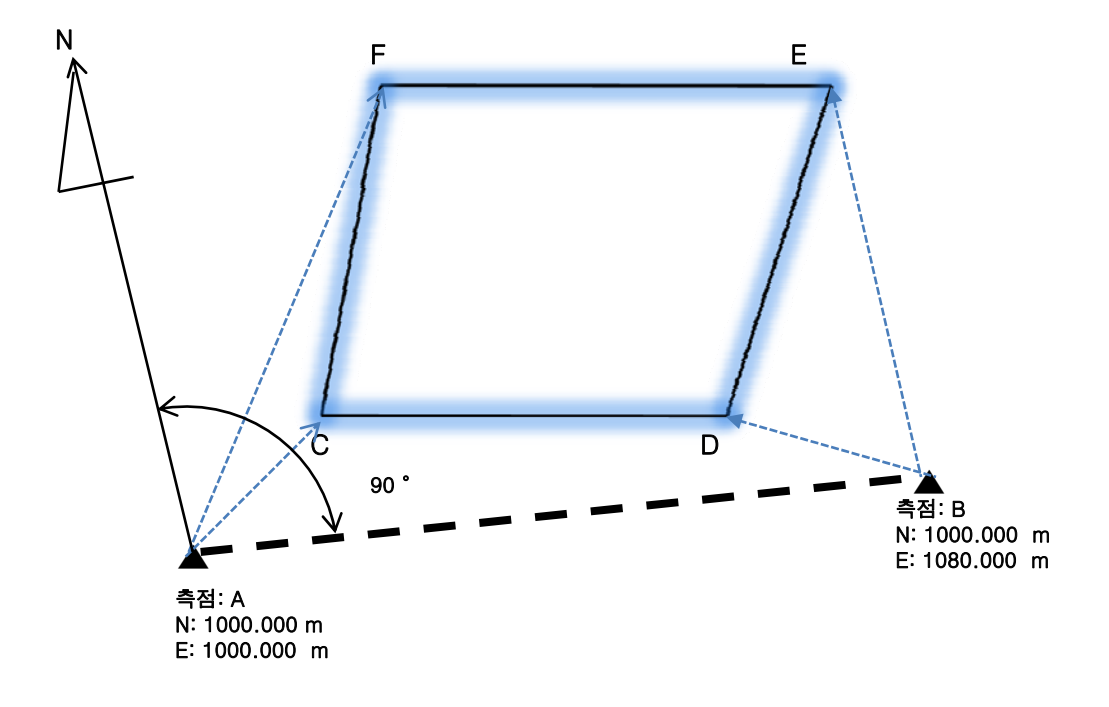

#### 1. 시험 설명

- ※ 시험장에 설치된 측점 A와 B의 좌표는 가상의 좌표로 시험장의 실재와 다르며 , A점에서는 C , F 만, B점에서는 D , E 만을 관측 하여만 하며 CE 의 거리는 관측한 좌표를 기준으로 계산하여 구하여야 함. (계산기 지참)
- ※ 요구 사항이 토탈스테이션의 기본 기능인 각 , 거리 , 좌표를 얻는 것으로 기종과 사양에 따른 차이를 최소화 함.
- ※ 장비 이동 중의 고장 등을 최소화 하기 위하여 측점 A, B 에 삼각대를 모 두 구비. ( 토탈스테이션 만을 탈. 부착 )
- ※ 시험장에 준비 된 장비는 시험장의 여건에 따라 다르므로 실기 시험 접수 시 장비의 종류 (제조사 , 모델 등 )를 확인하고 해당 매뉴얼을 충분이 숙지 하여, 장비 운영에 관한 사항은 감독에게 질문 할 수 없음 .

### **※ 본 예시는 대략적인 시험 방법을 설명하기 위한 것으로 세부적인 사항은 일부 변경 또는 변형 될 수 있습니다.**

**GE@MAX** 

프로그램 (PROG) - 측 량

## 측 량(좌표 측량)

측량은 현장에 미지의 점을 측정하여, 야장에 기입하거나, 내부 메모리에 저장하는 작업 입니다.

측량은 1.직접각도설정에 의한 방위각 설정 방법과 2.좌표에 의한 방위각 설정 으로 나누어지며 아래는 1.직접각도설정에 의한 방위각 설정 방법을 이용하여 측 량하는 방법을 알려드립니다.

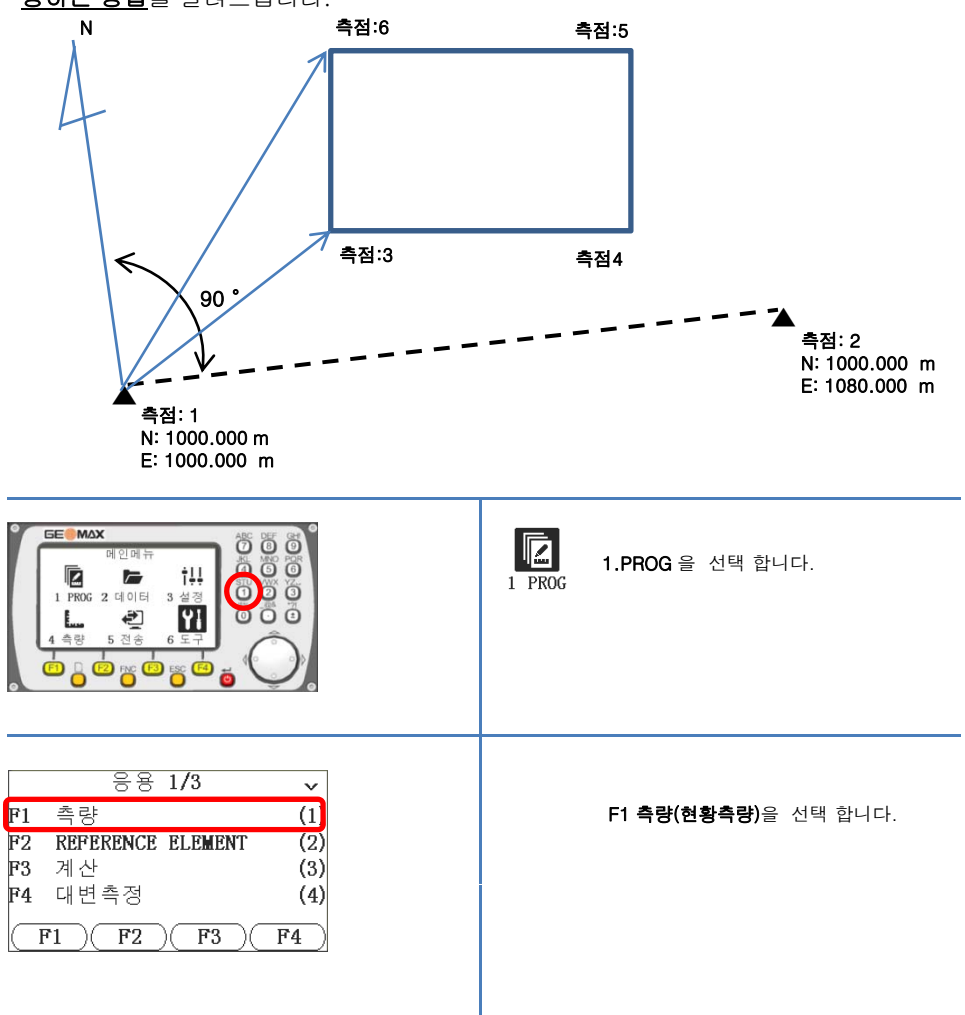

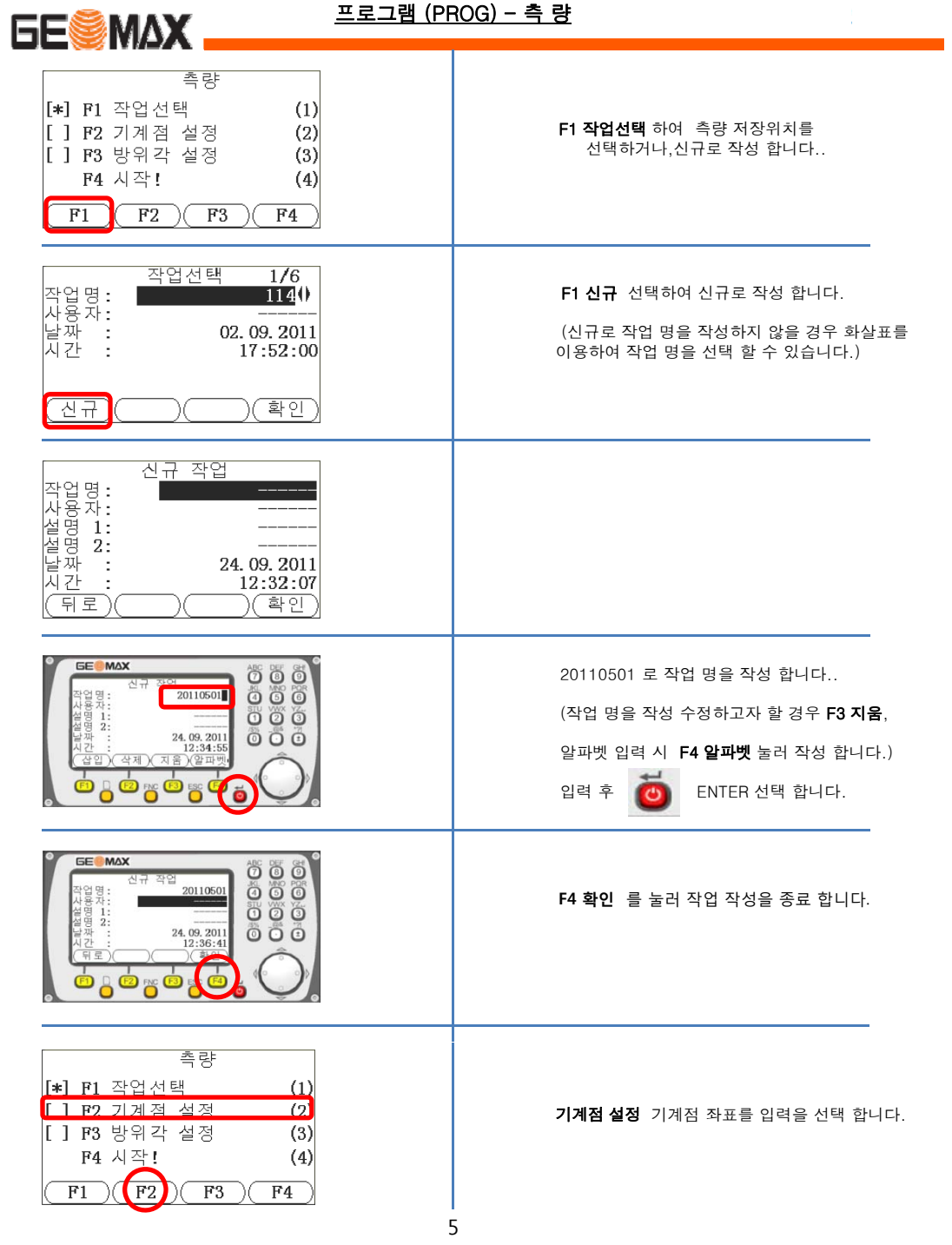

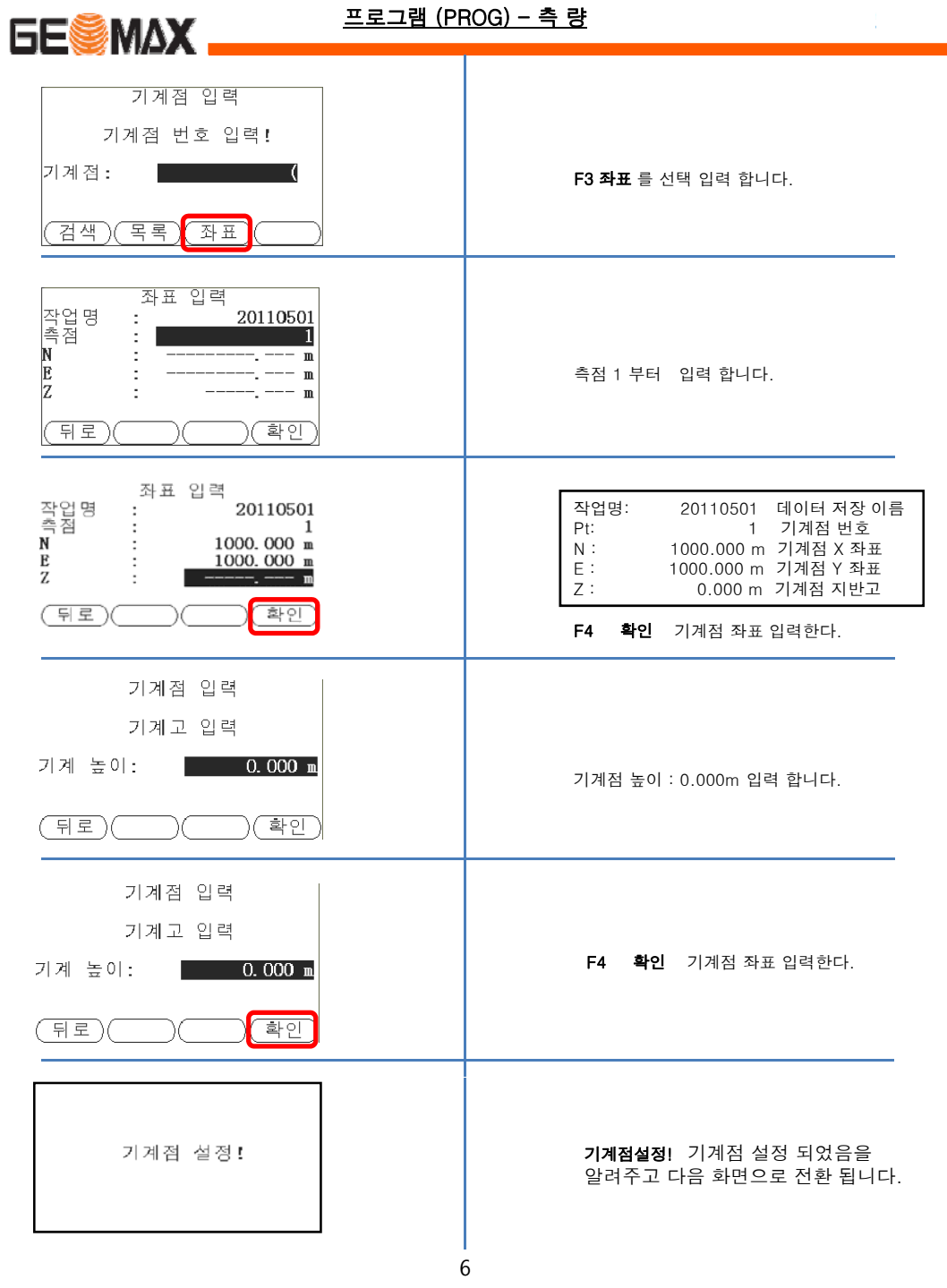

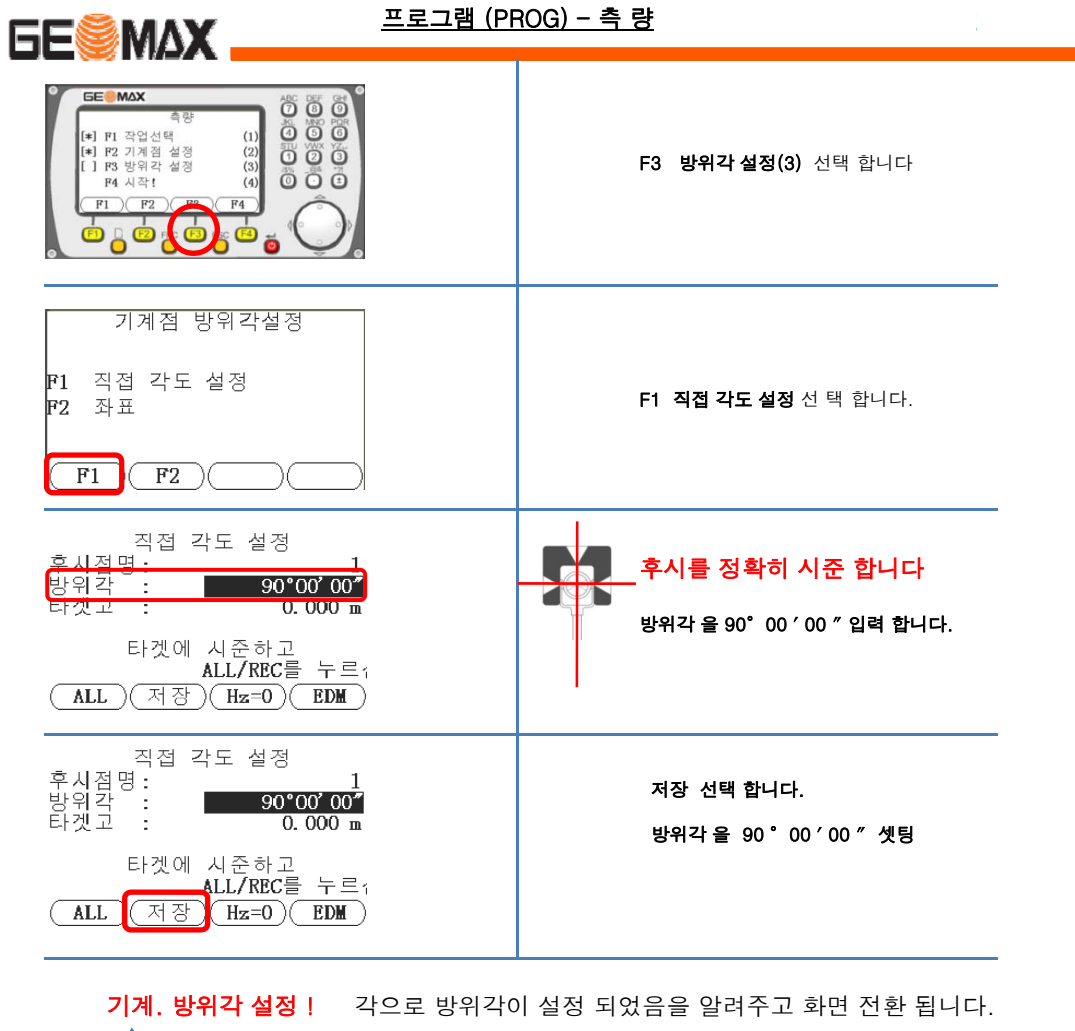

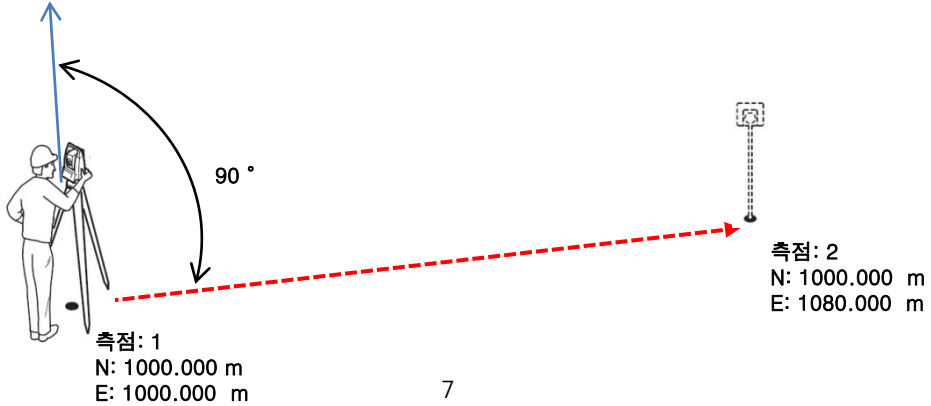

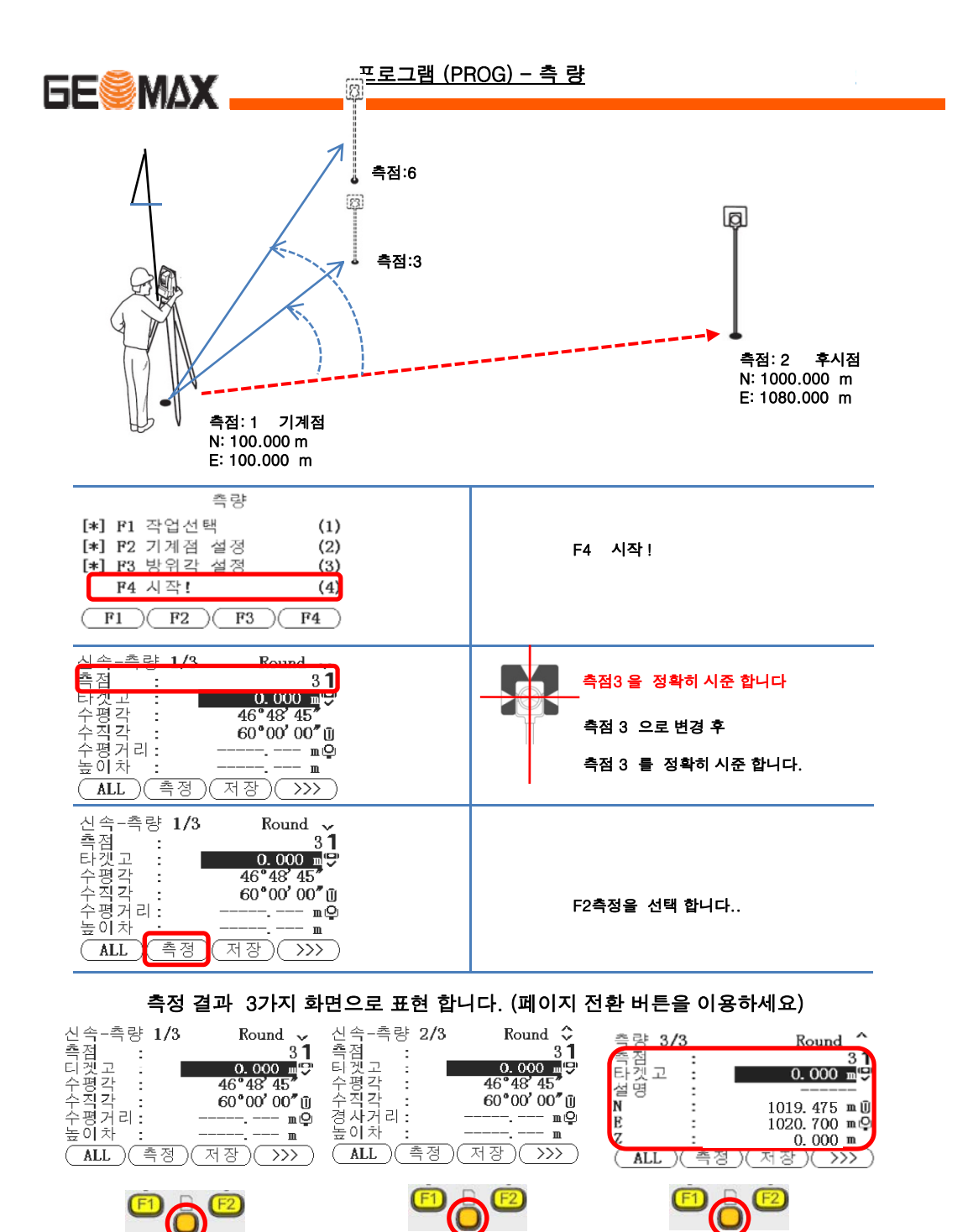

8

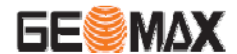

프로그램 (PROG) - 측 량

F1 ALL 측정과 동시에 데이터가 저장 됩니다. F2 측정 측정과 동시에 데이터가 화면에 표시 됩니다 (저장시 F3 저장 눌러야 저장 됩니다.)

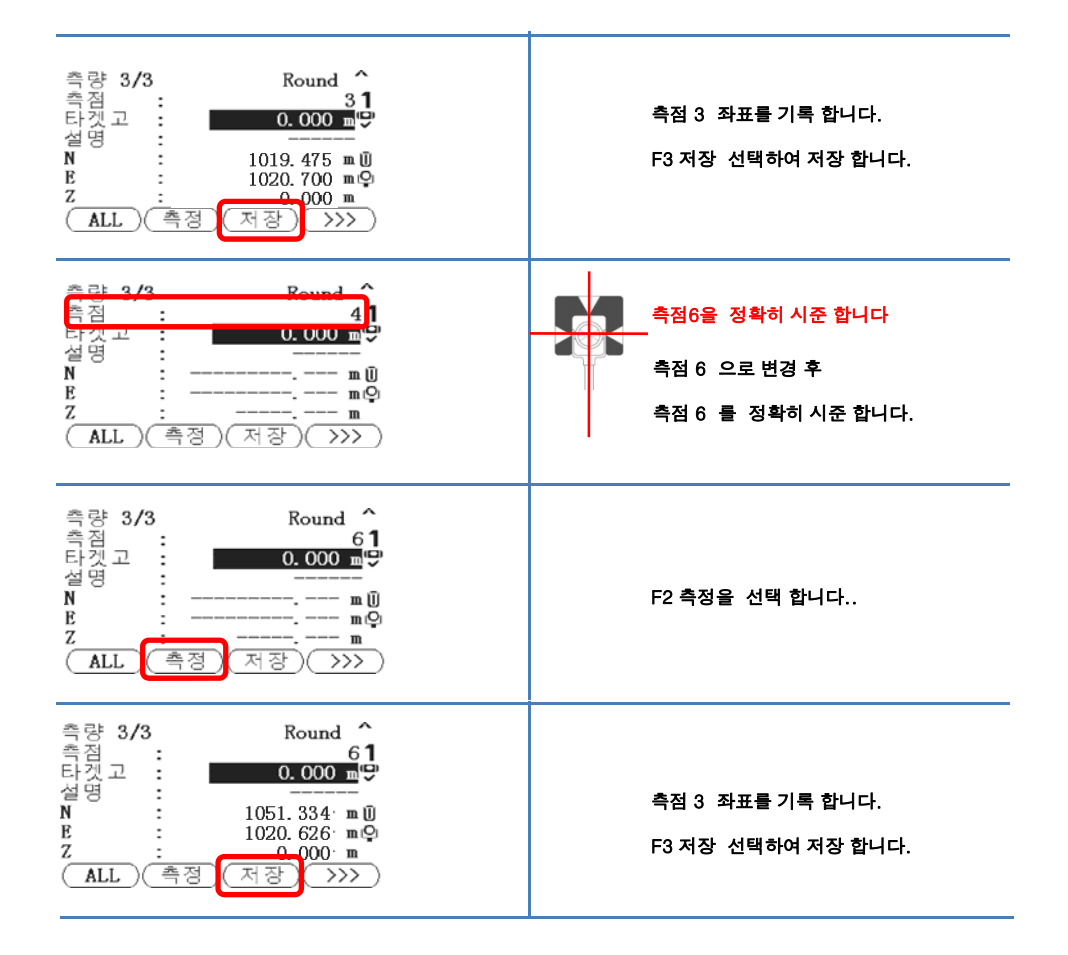

측점:1 에서 측점:3 측점:6을 측정 기록 후 기계를 측점:2로 이동 합니다.

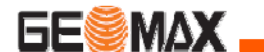

프로그램 (PROG) - 측 량

## 측 량(좌표측량)

측량은 현장에 미지의 점을 측정하여, 내부 메모리에 저장하는 작업 입니다.

측량은 1.직접각도설정에 의한 방위각 설정 방법과 2.좌표에 의한 방위각 설정 으로 나누어지며 아래는 좌표에 의한 방위각 설정 방법을 이용하여 측량하는 방법 을 알려드립니다.

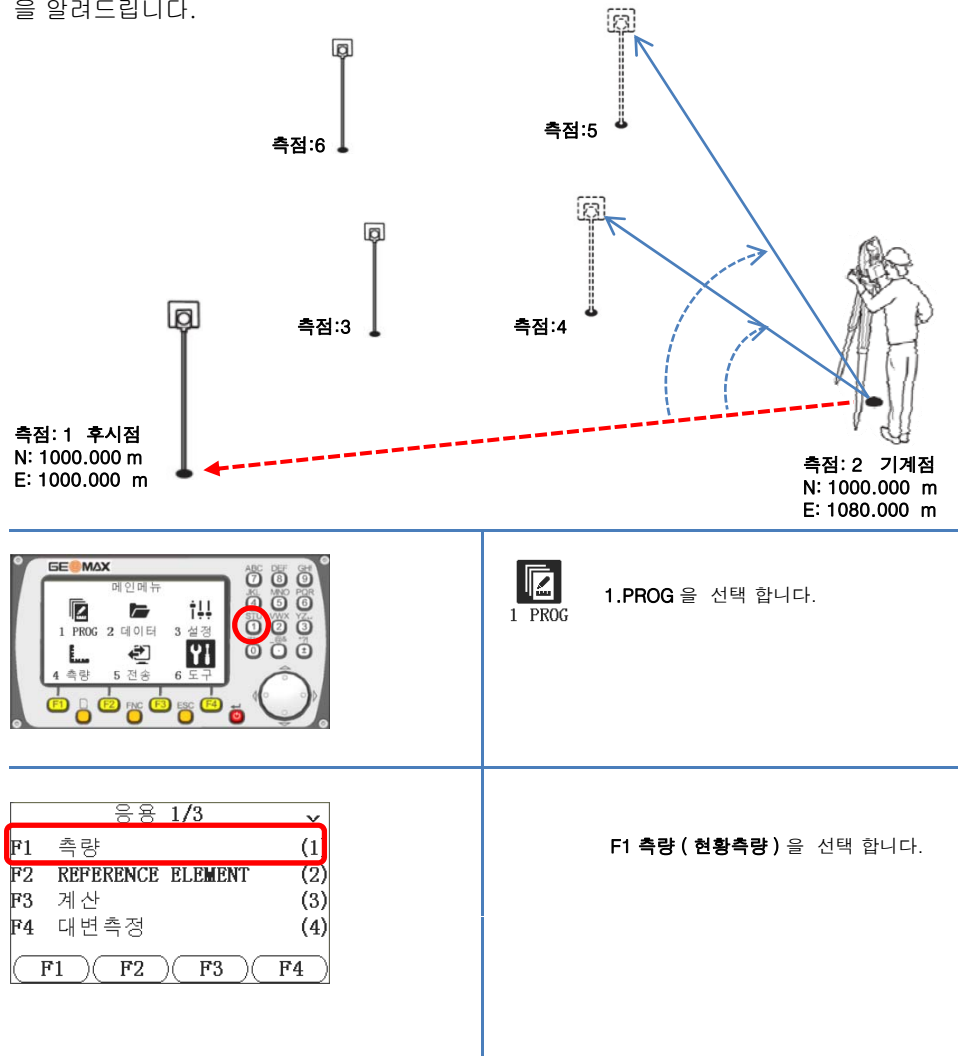

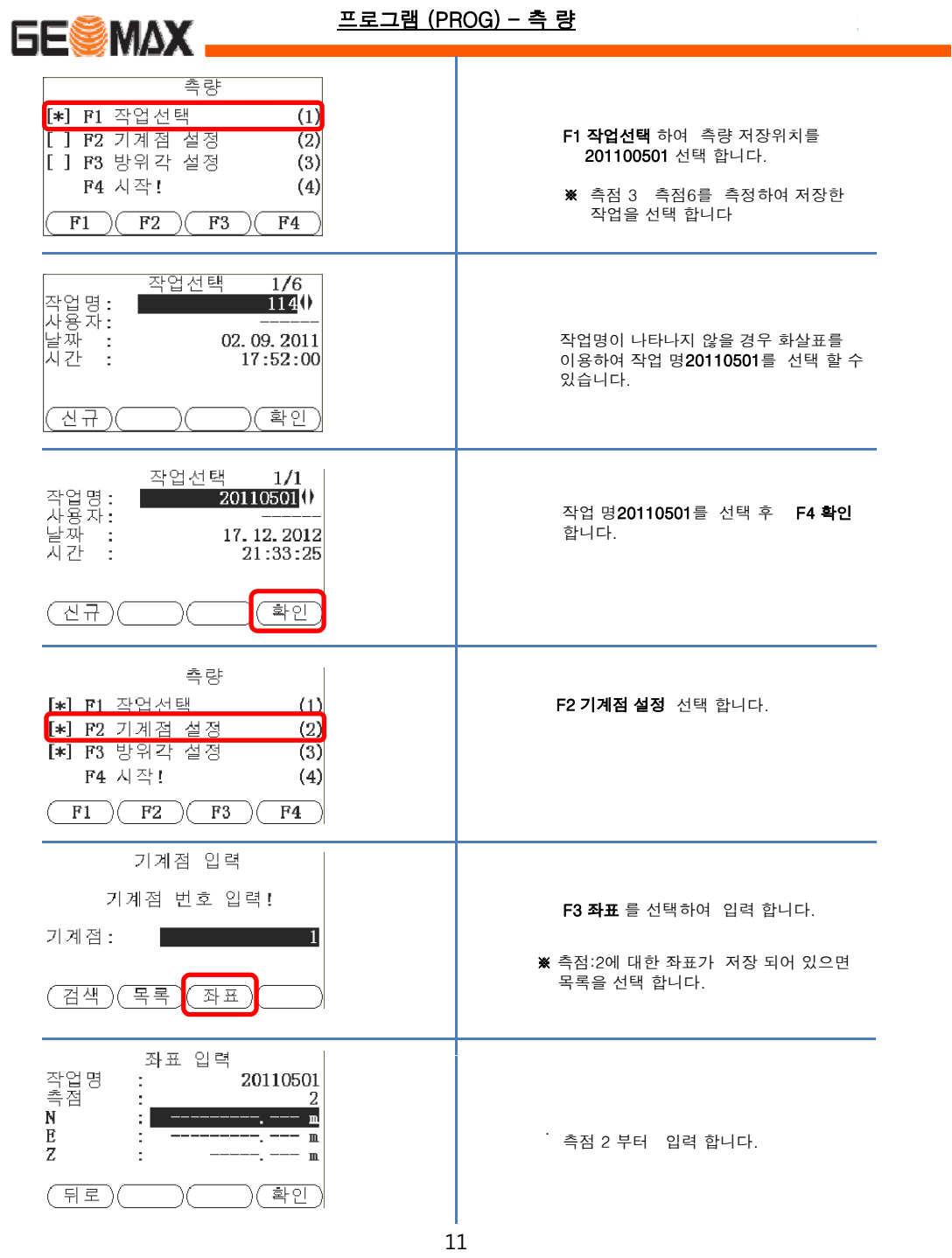

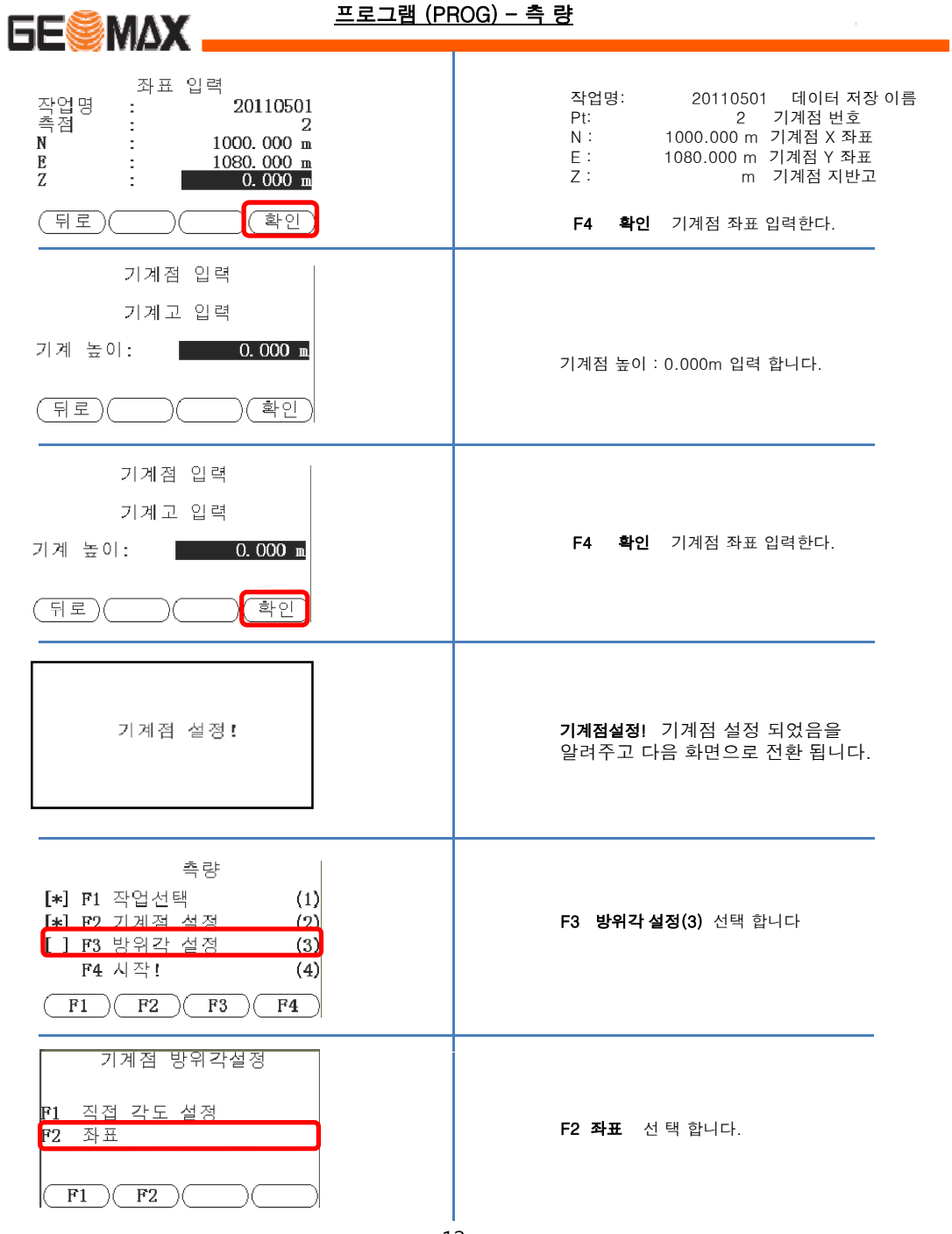

12

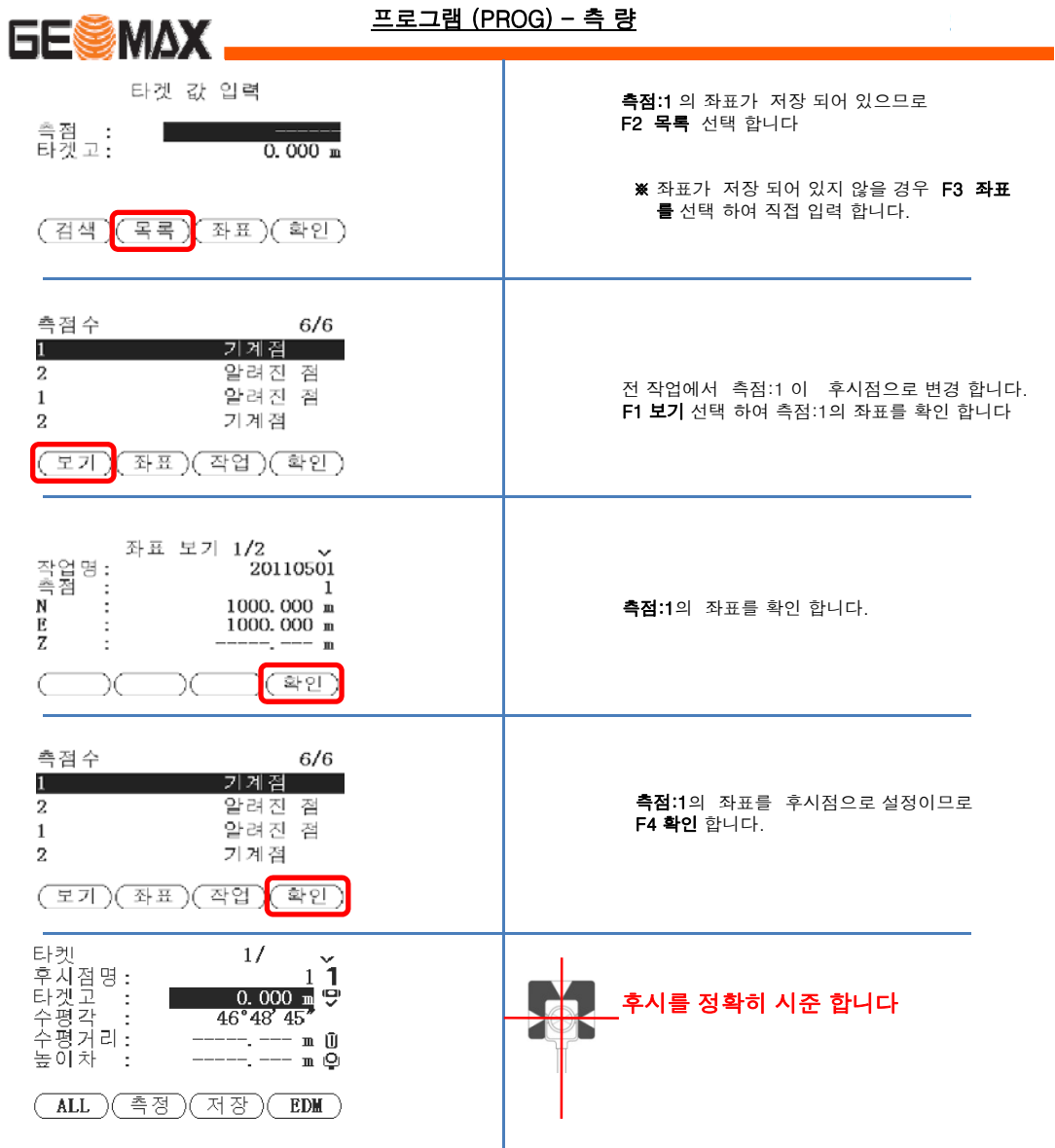

13

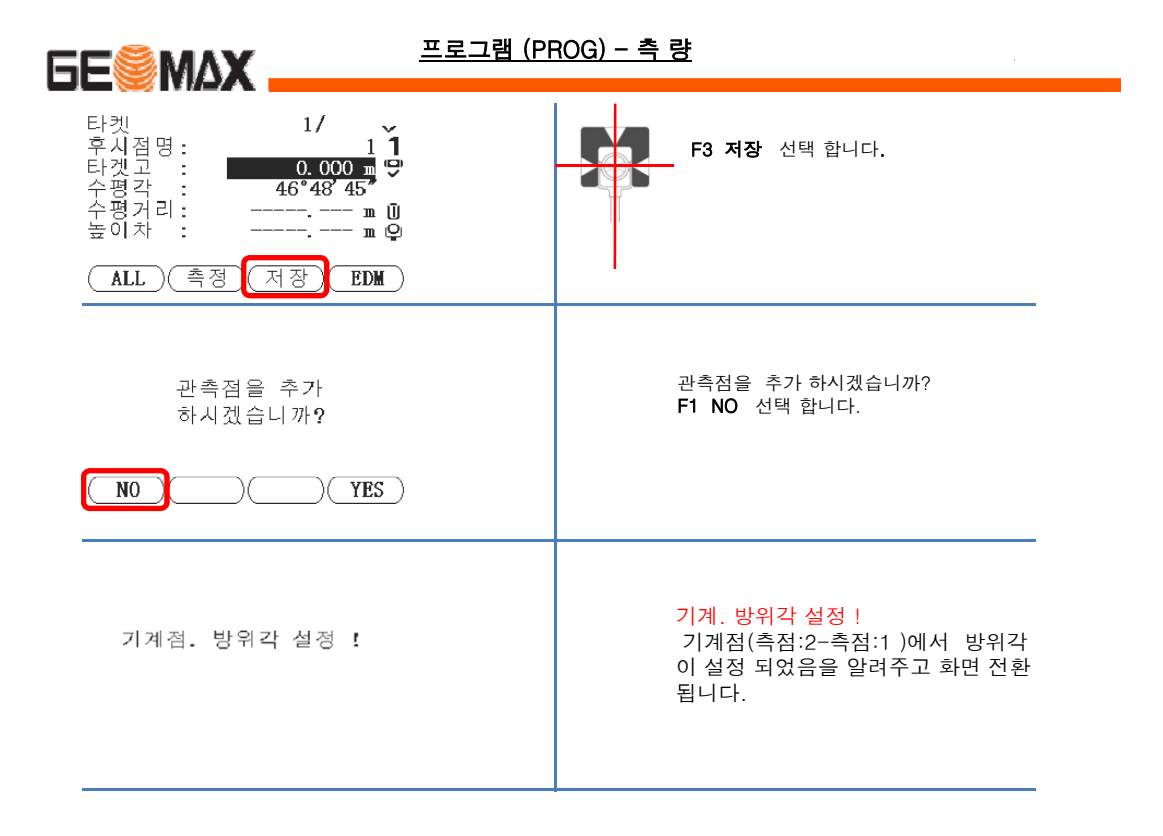

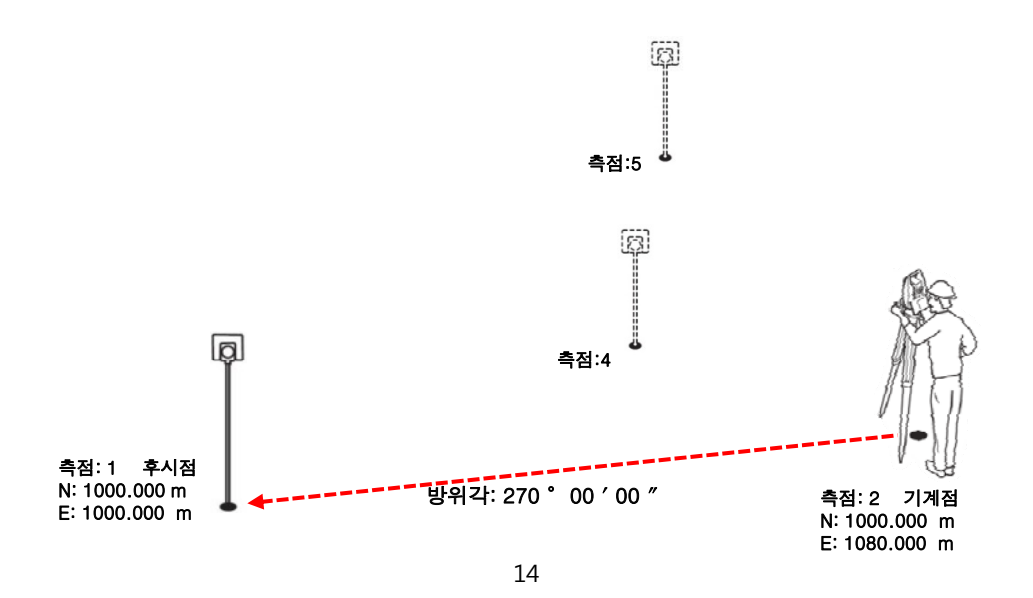

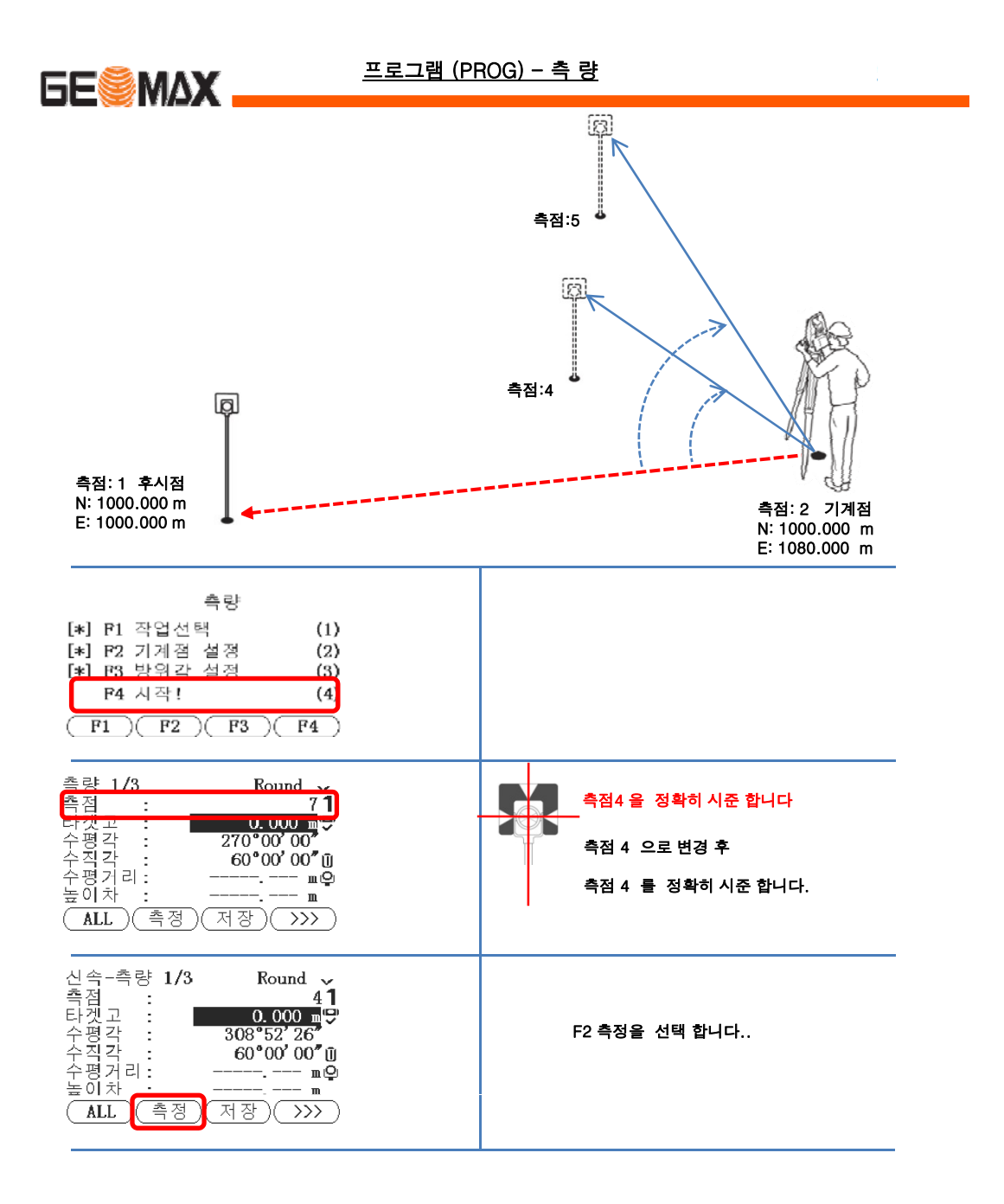

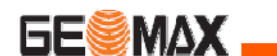

#### 프로그램 (PROG) - 측 량

#### 측정 결과 3가지 화면으로 표현 합니다. (페이지 전환 버튼을 이용하세요)

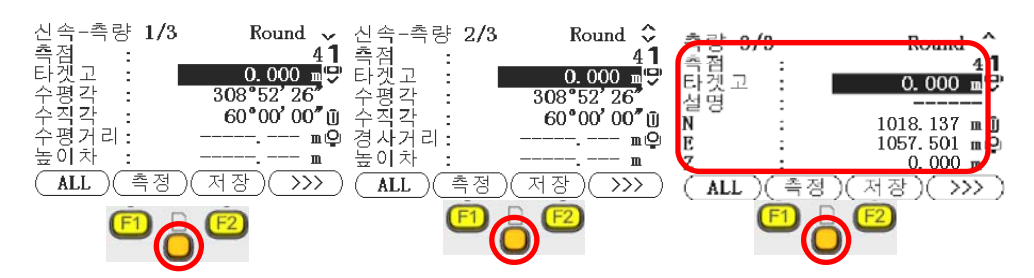

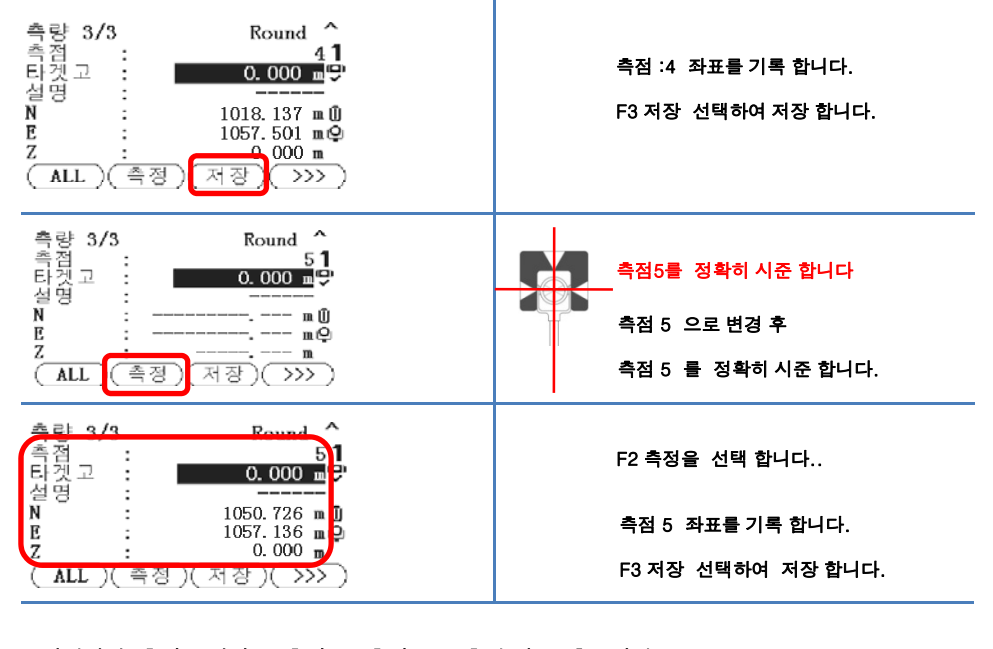

기계위치 측점:1 에서 측점:3 측점:6을 측정 기록 후 저장 기계위치 측점:2 에서 측점:4 측점:5을 측정 기록 후 저장 모든 측정이 완료 되었습니다.

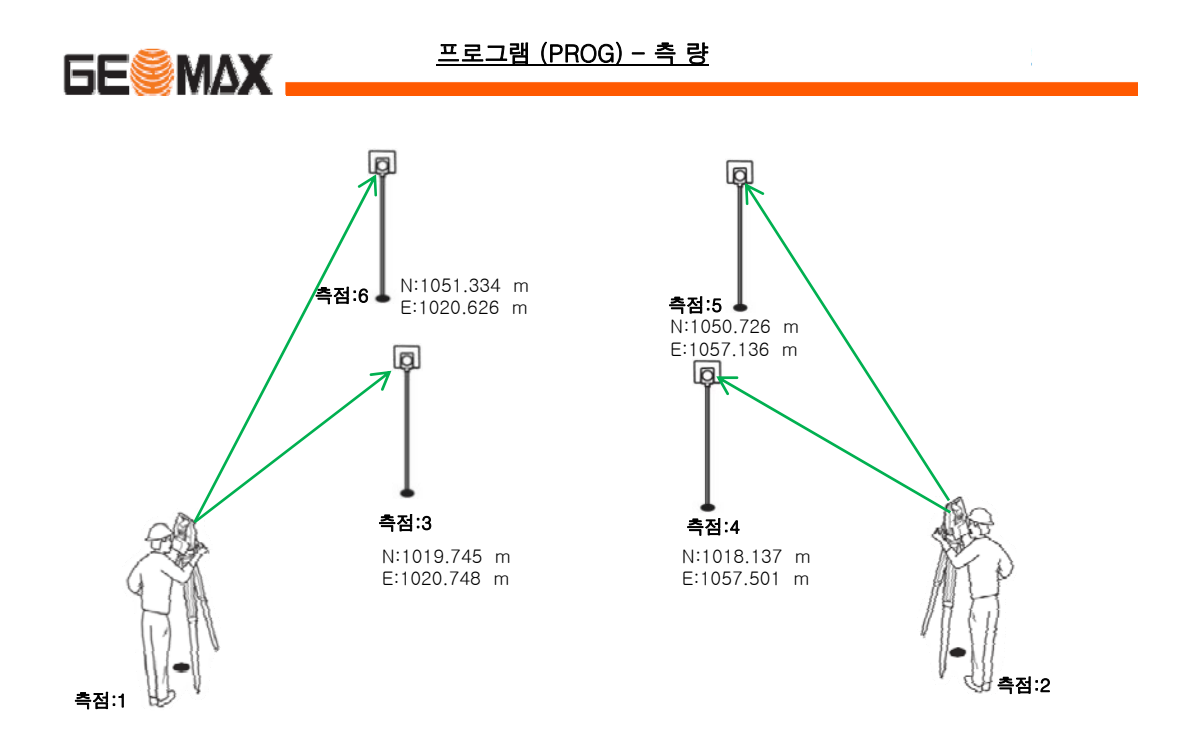

아래와 같이 측점3 ~ 측점 6 까지의 좌표 값을 확인 할 수 있습니다.

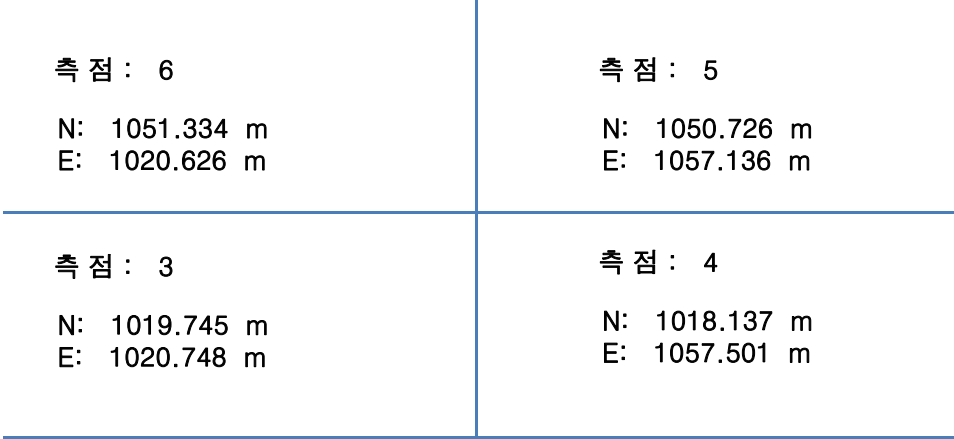

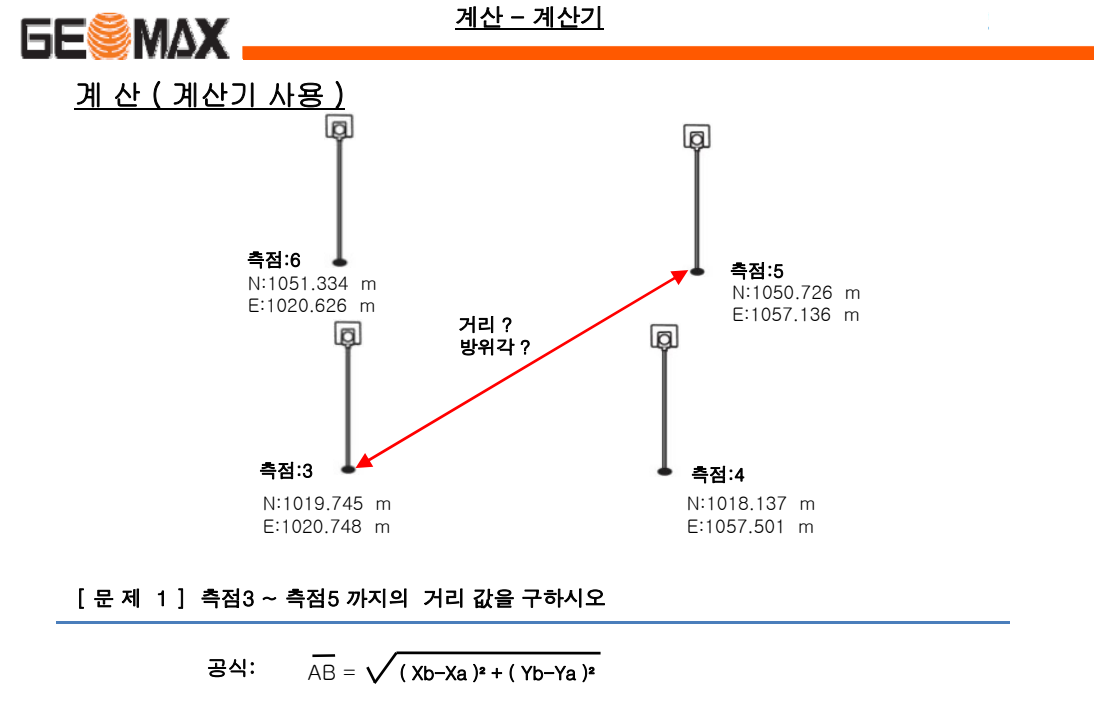

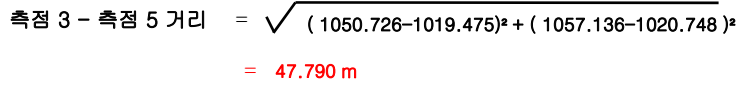

[ 문 제 1 ] 측점3 ~ 측점5 까지의 방위각을 구하시오

공식:  $\overline{\alpha_{AB}}$  = tan-1  $\frac{y}{x}$  ) 측점 3 - 측점 5 방위각 = tan-1 <del>( 1057.136-1020.748 </del> )<br>1050.726-1019.475  $= 49° 35' 19.29"$ 

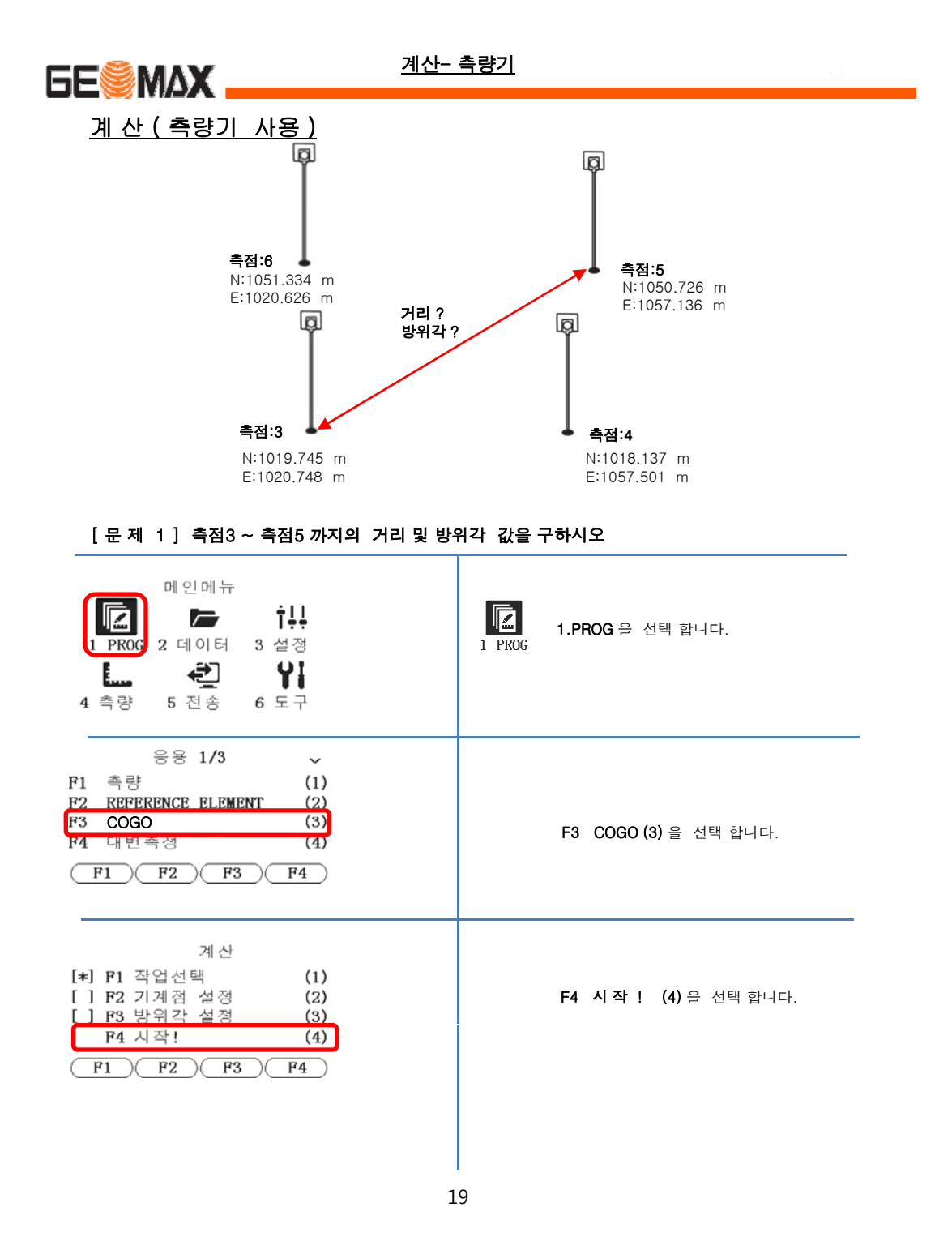

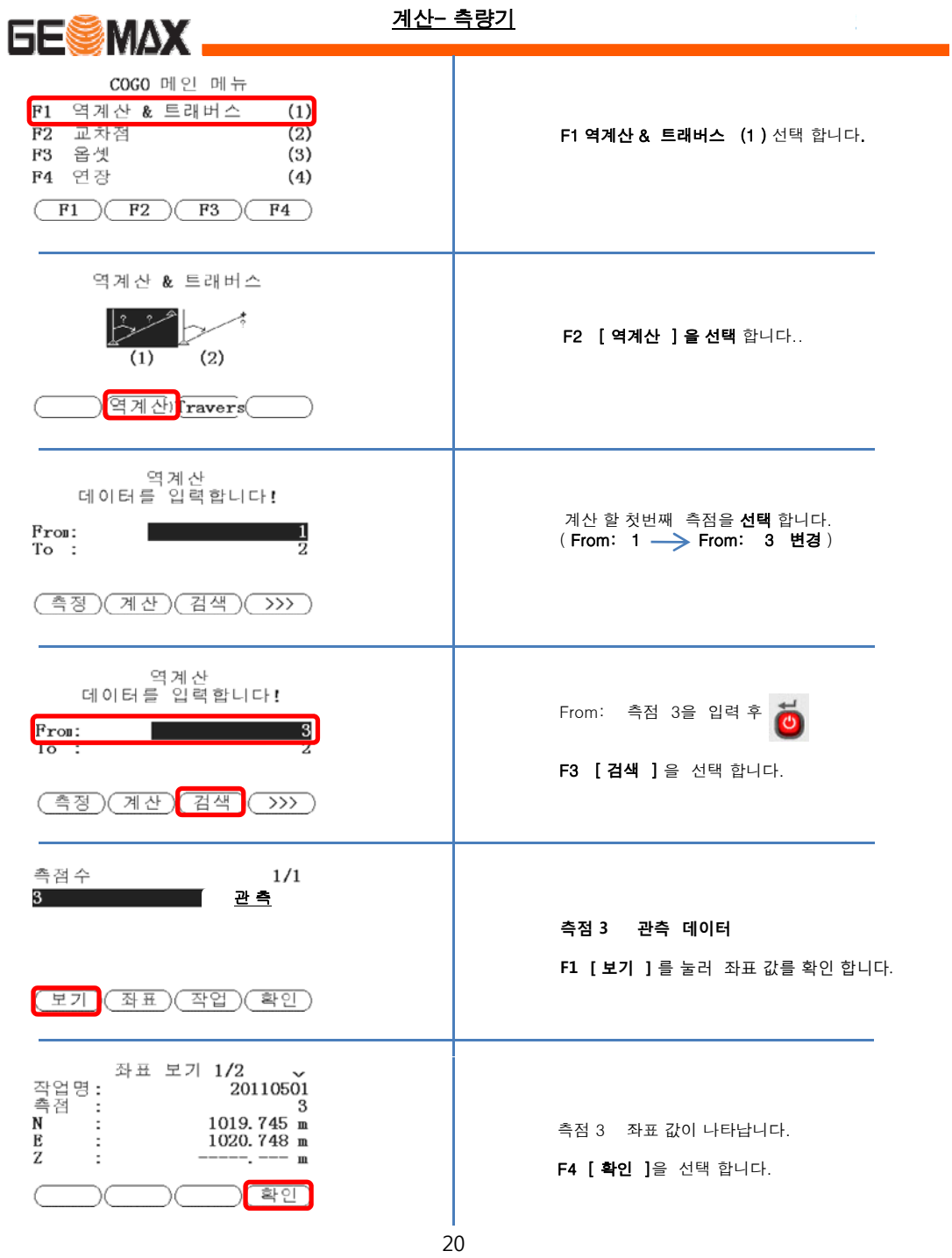

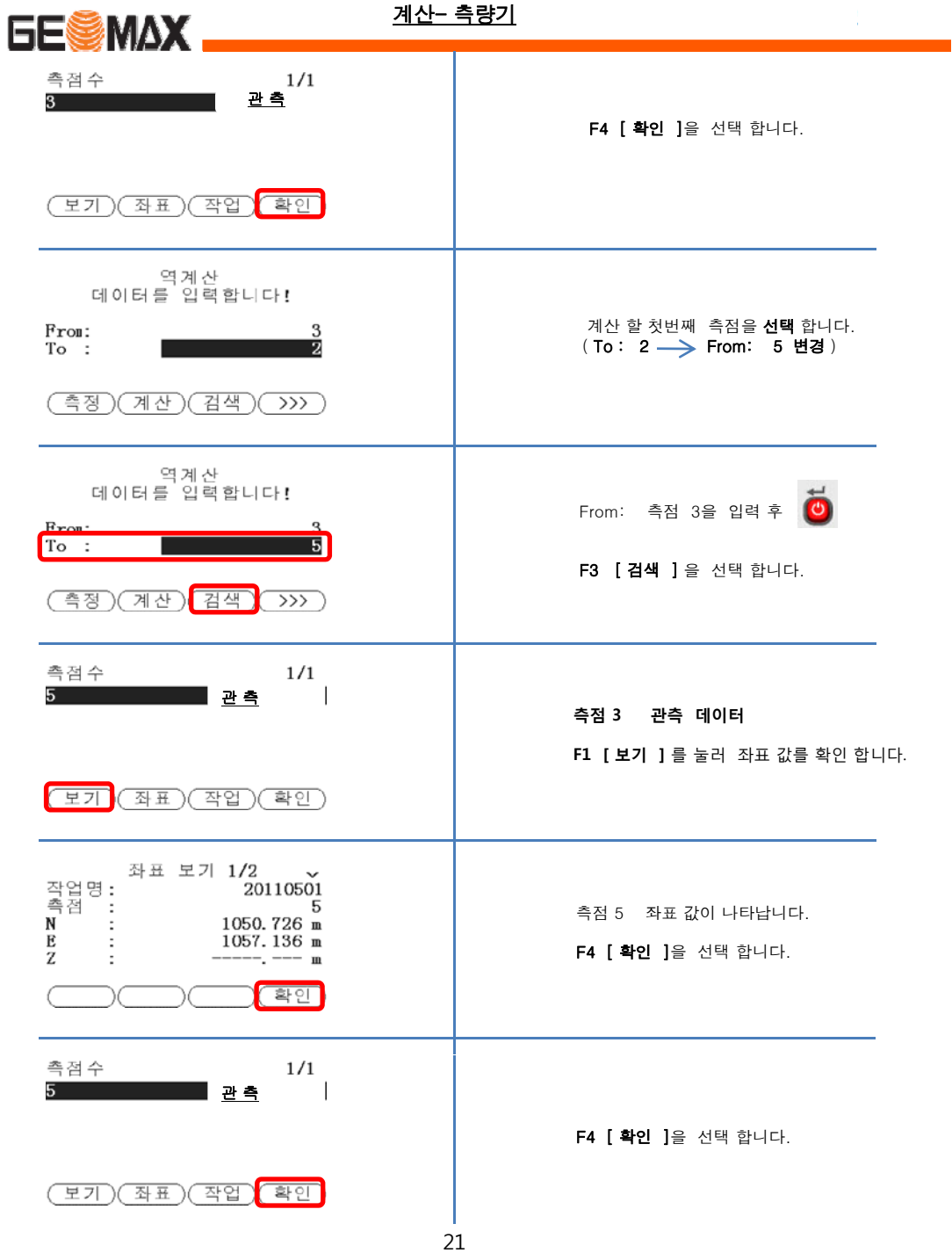

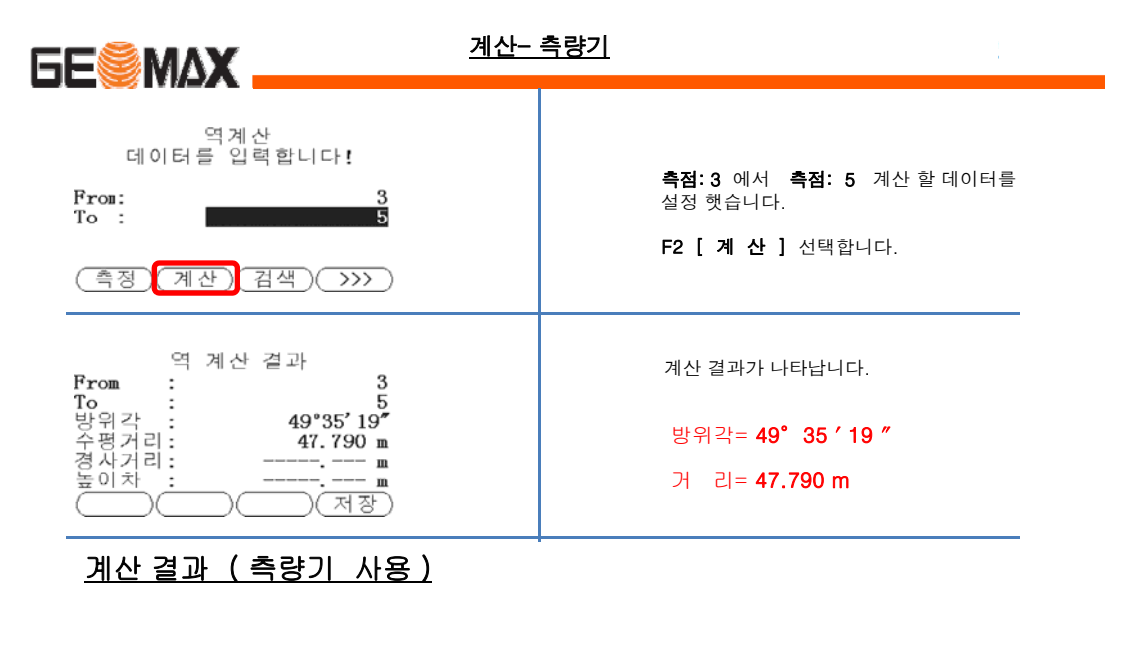

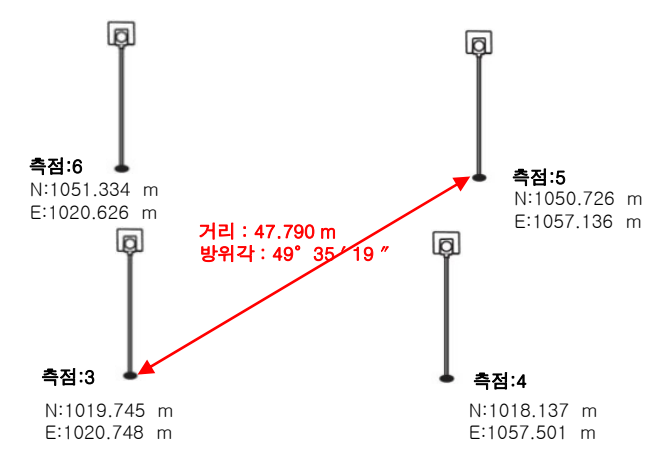